※文字の大きさは Meiryo UI /12 ポイント以上とし、行間・文字間、上下左右の余白は変更しないでください。 ※具体的に示したい図、写真、表、グラフなどは、(写真 1)(表 1)などと文中に記載し、右ページに(写真 1)(表 1)などと表記の上、貼り付けてください。 ※文章と図等を組み合わせながら作成することも可能です。各項目の枠の上下幅は変更可能です。 ※いずれの場合も、必ずA3片面1枚におさまるように作成してください。ファイルサイズは5MB 以下としてください。

№ D-36

(写真1)黒板へ投射 (写真2)グループ活動

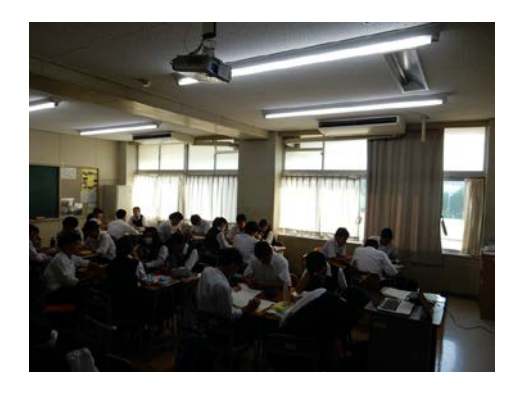

【様式2】

**部門名:** 校内研修プログラム・実践部門 **エントリー名:**

静岡県立韮山高等学校 日吉 健久 平成 30 年度第1回中堅教員研修

**活動名:**ICT と AL を用いた授業 ICT の利用により多忙化解消

#### **解決すべき課題:**

- ① 生徒個々に対する指導の充実
- ② 授業準備に関わる多忙化解消
- ③ 形成的評価等の評価方法改善

# **目標・方針:**

- ① アクティブラーニングを取り入れた授業の実践。
- ② 本校各教室に配備されたプロジェクタの利用。
- ③ 適当なアプリケーションにより、生徒の学習を助ける。

**活動内容:** 構内に整備された ICT 機器(プロジェクタ等)を用いた教室において

- ① 各生徒が、自宅(または学校)で与えられた課題をアプリケーション(ロイロノート)で提出
- ② 教員が、提出されたロイロノートの解答を丸付け、添削を行い返却する。
- ③ 授業時、生徒はグループにて返却された解答について、相談する。
- ④ 次回の課題を配布する。
- ⑤ 本時の授業を、デジタル教科書の画面を黒板に写し行う。

## **活動の成果:**

- ・アクティブラーニングの導入による効果
- 生徒間で課題の解答を議論することで、内容をより深く理解した。
- ・形成的評価における効果

生徒が提出した課題の添削時で不十分であった解答が、活動を行うことにより充分満足する理解となった。 ・多忙化解消における効果

教科書の提示により、板書の時間の短縮や、図形、関数の提示を行いやすくなり準備の時間等が軽減され た。

# **アピールポイント(アイディアや工夫):**

- ① 今すぐにでも始められる。
- ② 形成的評価を行うことが容易である。
- ③ 生徒の解答を保存することにより、次年度以降の参考資料となる。

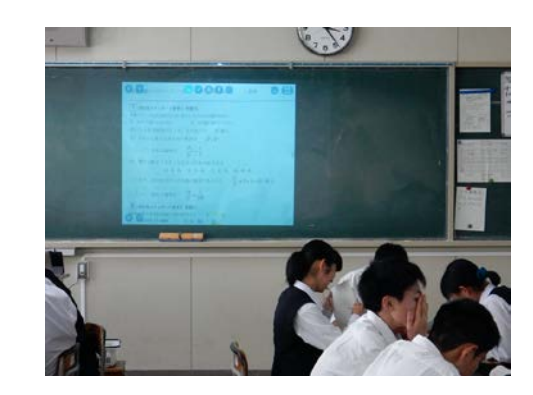

## (グラフ3)グループ活動により授業が分かりやすくなった (グラフ4)ICT の利用により分かりやすくなった。

(主な理由)友達に聞きやすかった (主な理由)グラフや図による説明が良かった

# 活動と育成すべき資質との関係

事前に解消できていない課題 を把握から授業を開始

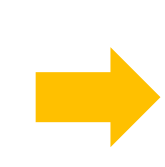

互いに教え合い、新たな学び を得ることで、主体性や、論 理力、表現力を養う。

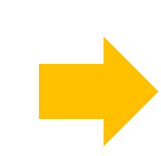

何ができるようになるか

どのように学ぶか

何を学ぶか

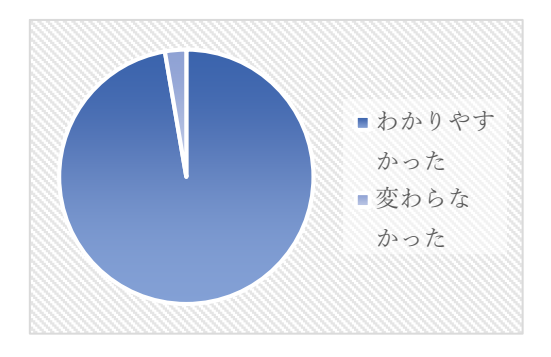

ICT 機器の利用により、時間 短縮効果、および、視覚的に 理解を助ける

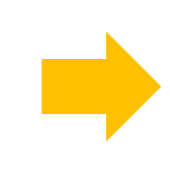

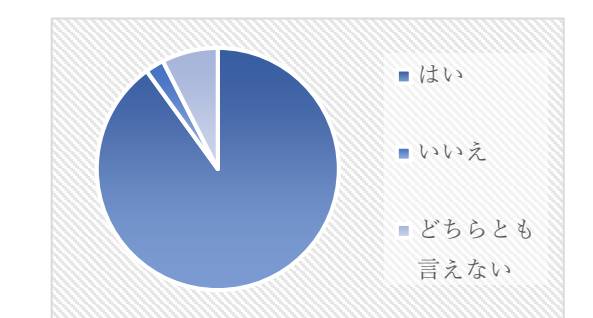